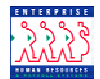

## **Requesting Job Requisitions Chapter 5 Section 3**

**Introduction** As discussed in the Recruit Processing Overview section of this chapter, actions move through EHRP via workflow, a process that is driven by users' roles in the system. While the full path of a Recruit request in workflow moves through six standard steps, several different processes are available for management and supervisor staff use as well. Samples of each variation of the six-step workflow path can be found in the Section 1 of the Recruit Processing chapter in this guide.

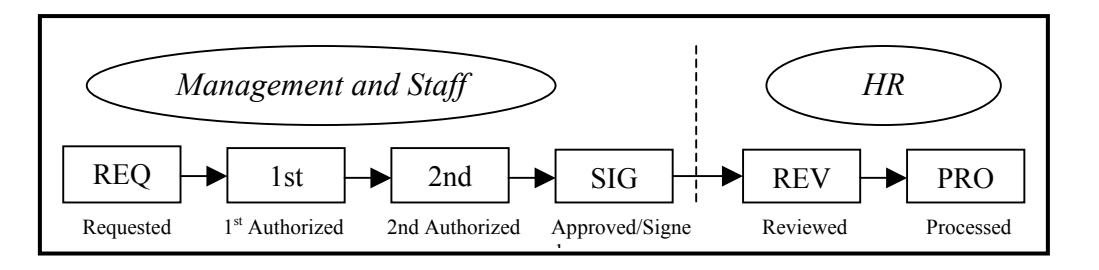

## **Data field access**  Requesters have the capability of modifying all available fields on the pages of the Recruit page group.

**Job Requisition page group**  There are three pages available for creating Recruit requests (requisitions): Job Requisition 1, Job Requisition 2, and Job Requisition 3. Each of the six Recruit menu paths leads to these pages. Requesters have access to modify all fields on every page.

> By following the steps in the procedure below, a Recruit action will be initiated in the system, as well as routed to the appropriate staff for processing by HR.

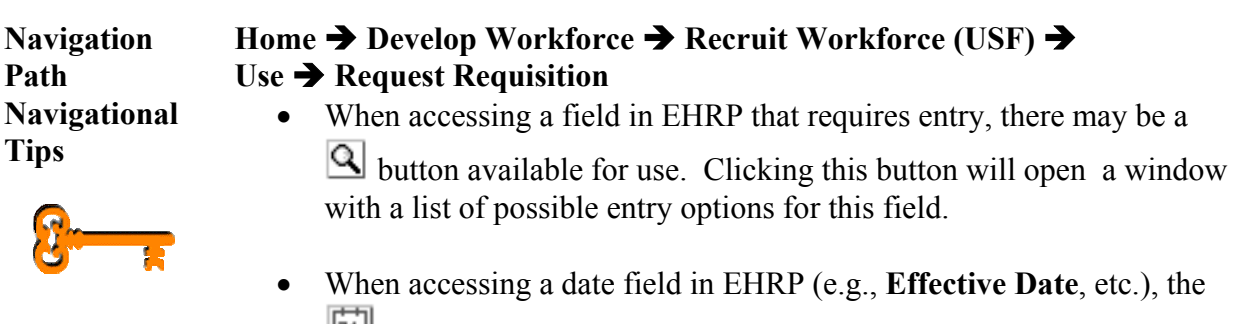

 button will produce a pop-up calendar for reference. To select a specific date from the pop-up calendar , click on the date.

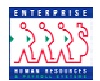

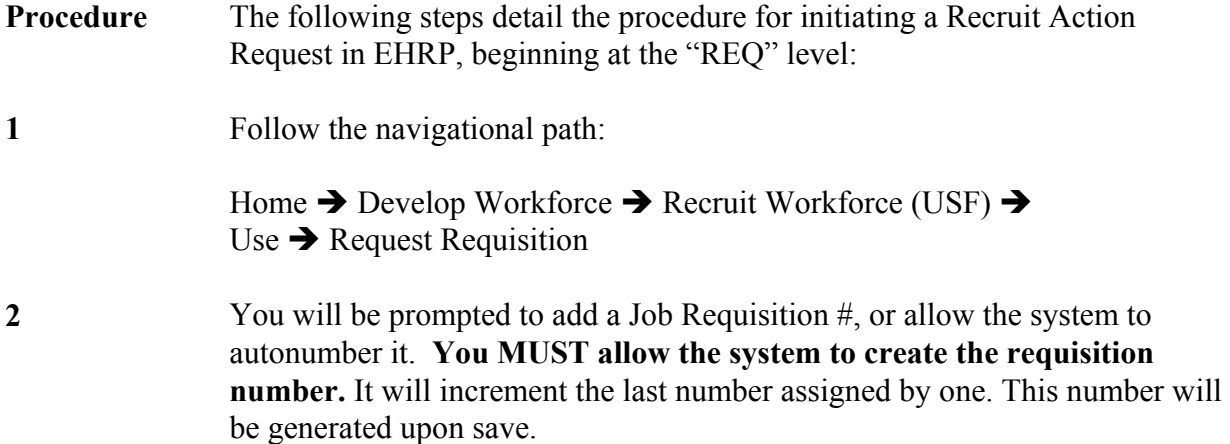

You will see the following page:

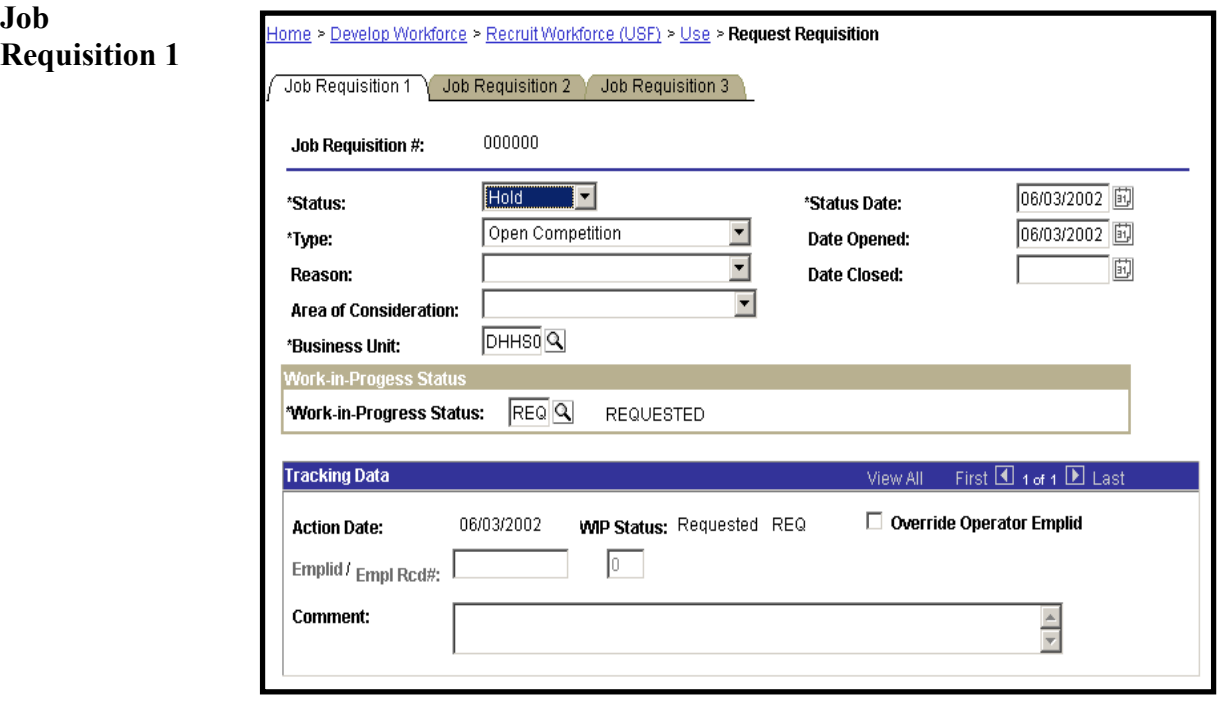

**3** Required fields for the Requester to include on the **Job Requisition 1** page are **WIP status** and **Business Unit**. Select the appropriate values for these fields.

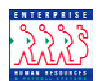

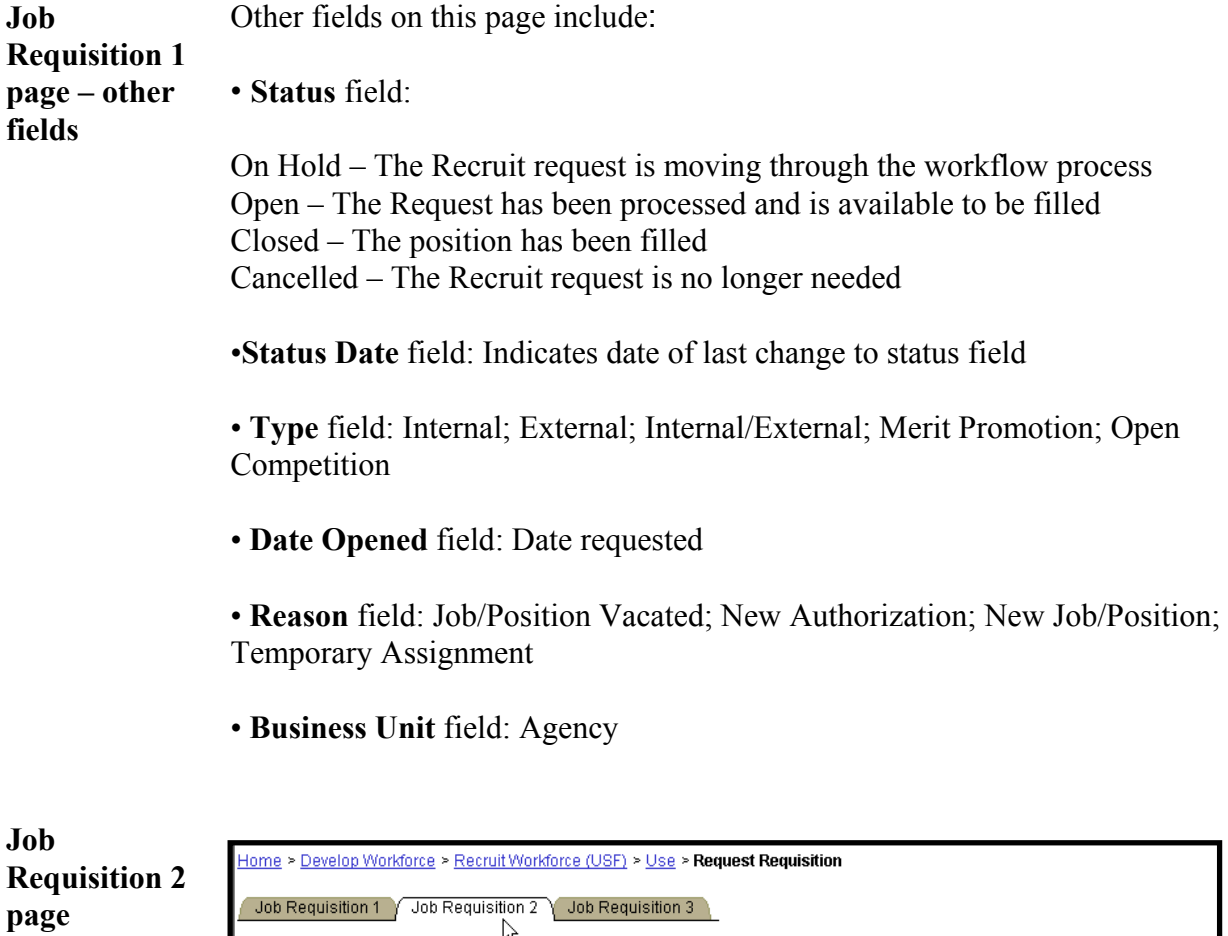

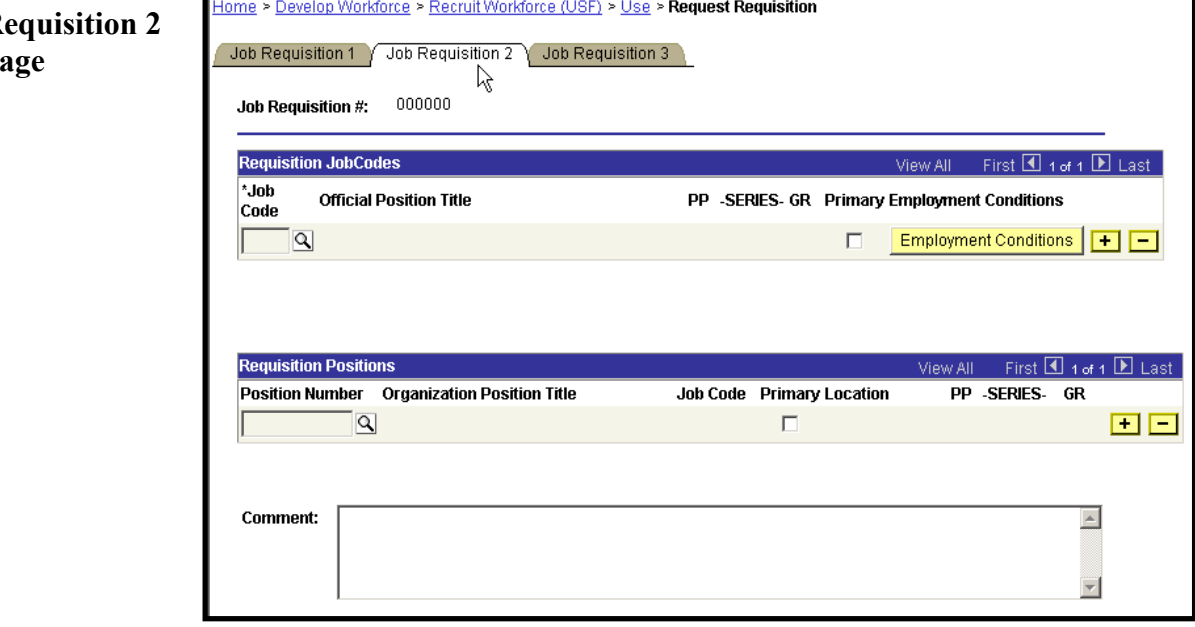

**Job** The Job Code and Position Number are required fields for HR Processors.

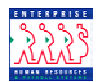

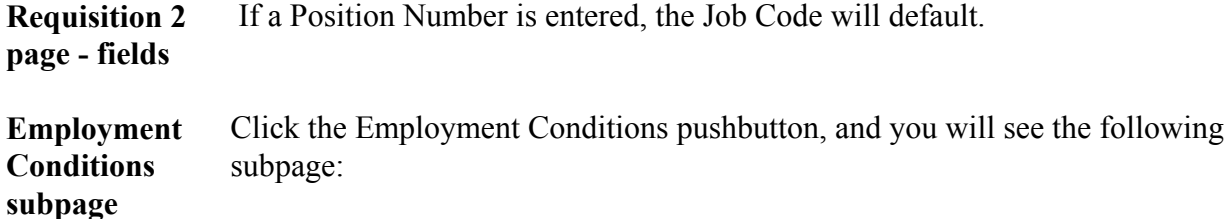

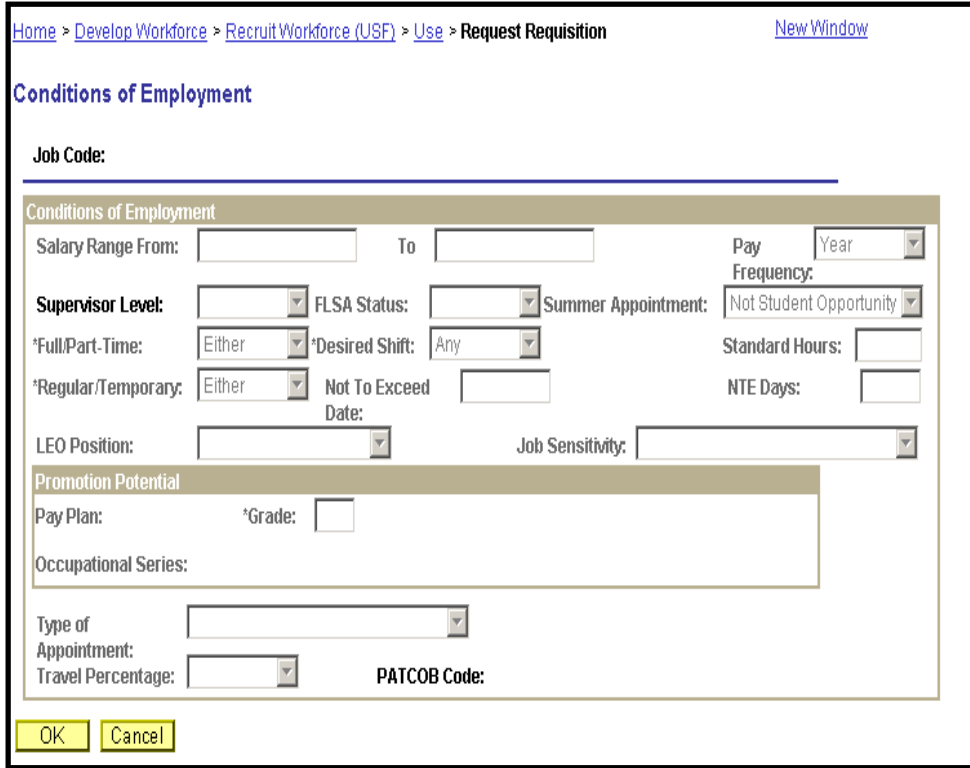

This page will display any information that has been established at the Job Code level. The fields are not enterable here.

**Job Requisition 3 page**  Job Requisition 3 is used to indicate the Recruiting office for a particular requisition.

**4** Select the correct value for the Recruiting Office.

.

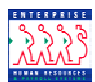

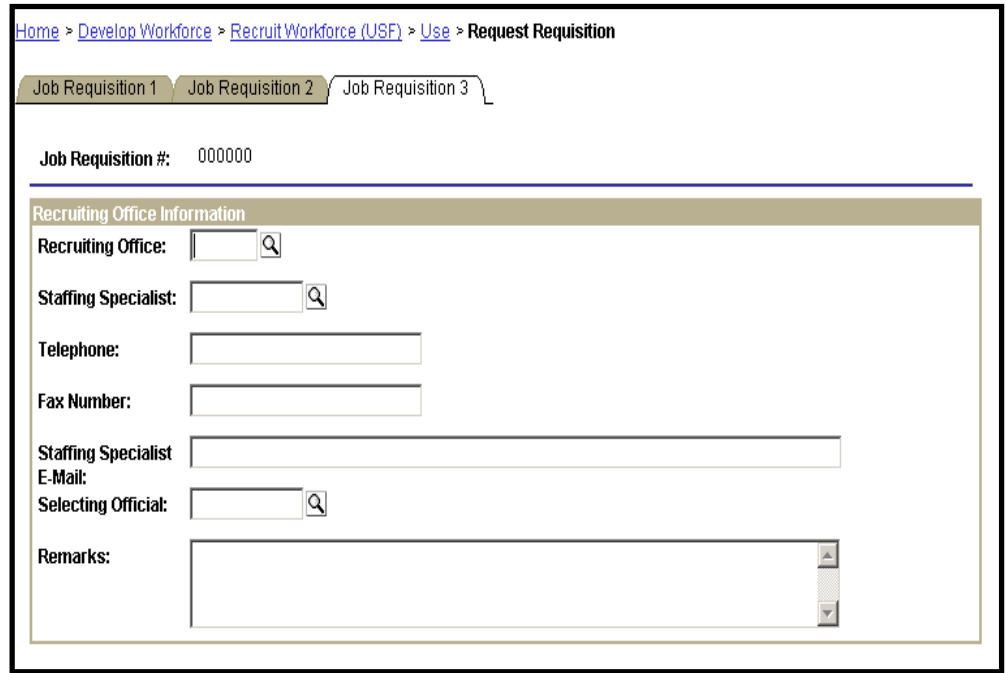

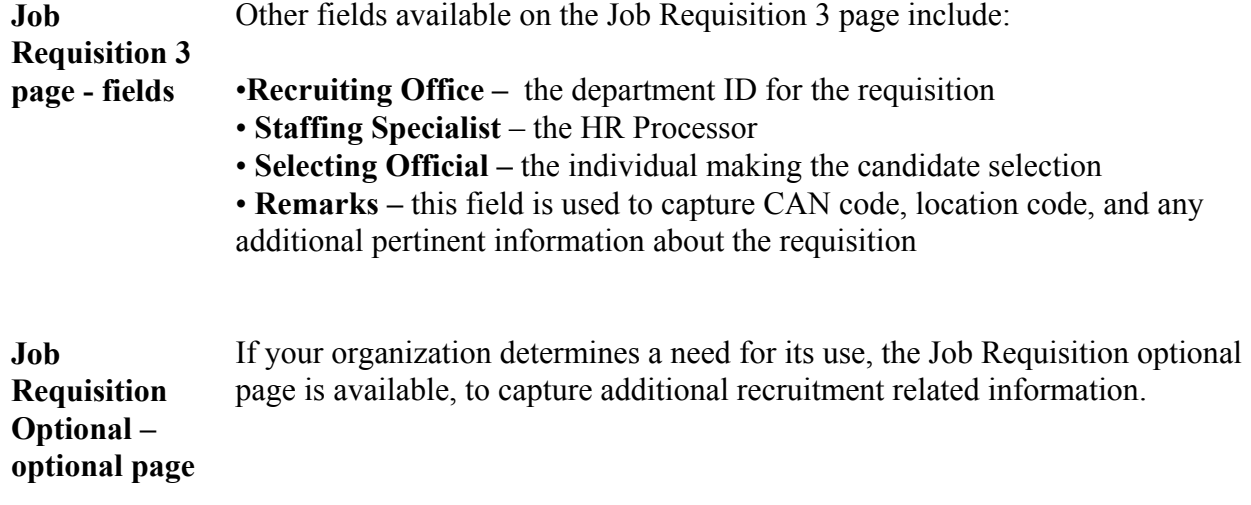

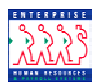

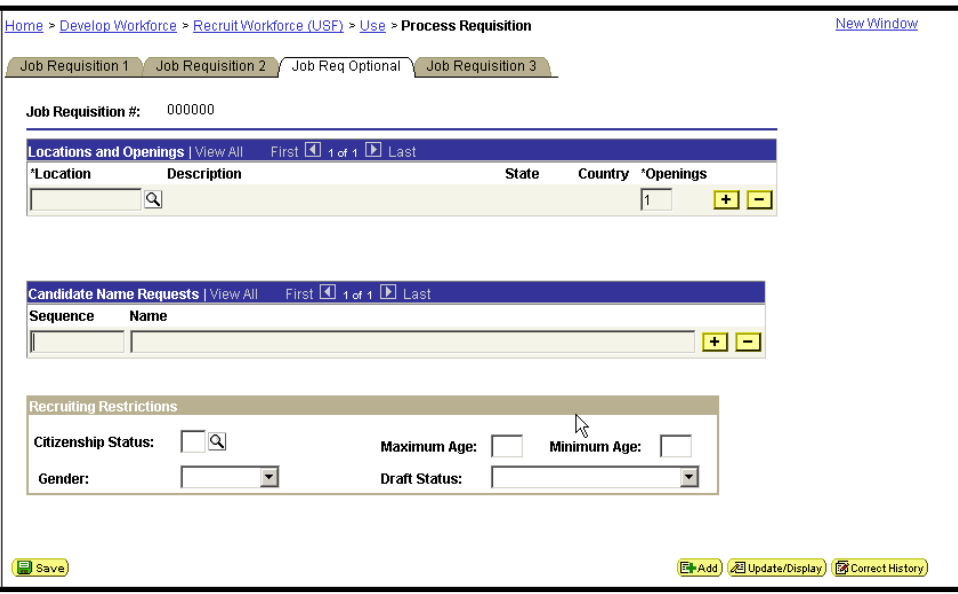

 $\mathcal{L}_\mathcal{L} = \{ \mathcal{L}_\mathcal{L} = \{ \mathcal{L}_\mathcal{L} = \{ \mathcal{L}_\mathcal{L} = \{ \mathcal{L}_\mathcal{L} = \{ \mathcal{L}_\mathcal{L} = \{ \mathcal{L}_\mathcal{L} = \{ \mathcal{L}_\mathcal{L} = \{ \mathcal{L}_\mathcal{L} = \{ \mathcal{L}_\mathcal{L} = \{ \mathcal{L}_\mathcal{L} = \{ \mathcal{L}_\mathcal{L} = \{ \mathcal{L}_\mathcal{L} = \{ \mathcal{L}_\mathcal{L} = \{ \mathcal{L}_\mathcal{$ 

 $5$  Click  $\left[\blacksquare$  Save)

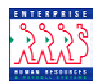

**Routing Actions**  Upon saving the page group, Requester will be prompted to select the specific individual to whom the action should be routed:

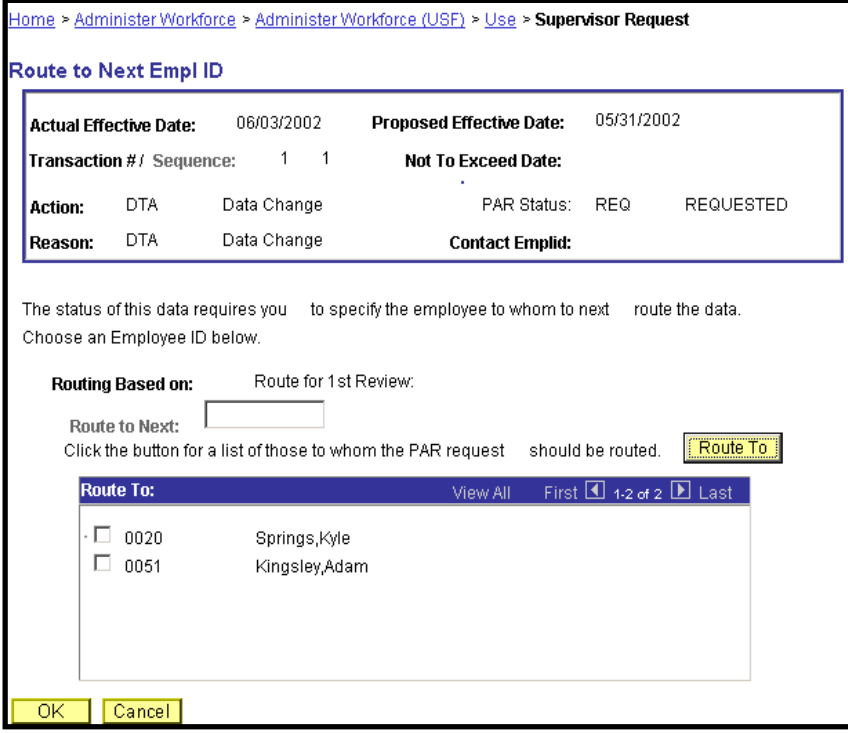

**6** Click the "**Route To"** pushbutton. You will see a list of valid users to whom the action can be routed. The names on the list are based upon Workflow role and Row level security.

> After clicking in the appropriate checkbox to select the "Route To" person, click OK.

The action has now been routed to the worklist of the user specified.

**7** Click in the appropriate checkbox to select the "Route To" person; then, click OK.

The action has now been routed to the worklist of the user specified

 $\mathcal{L}_\mathcal{L} = \{ \mathcal{L}_\mathcal{L} = \{ \mathcal{L}_\mathcal{L} = \{ \mathcal{L}_\mathcal{L} = \{ \mathcal{L}_\mathcal{L} = \{ \mathcal{L}_\mathcal{L} = \{ \mathcal{L}_\mathcal{L} = \{ \mathcal{L}_\mathcal{L} = \{ \mathcal{L}_\mathcal{L} = \{ \mathcal{L}_\mathcal{L} = \{ \mathcal{L}_\mathcal{L} = \{ \mathcal{L}_\mathcal{L} = \{ \mathcal{L}_\mathcal{L} = \{ \mathcal{L}_\mathcal{L} = \{ \mathcal{L}_\mathcal{$ 

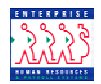

**Interim Saving**  If the Requester is not yet ready to submit the Recruit Action to workflow, it is possible to update the PAR status field to "INI" (initiated) and save. When the user is ready to complete the Recruit Request and submit it for authorization or approval, they can access the Recruit request via the menu, and update the data accordingly.

 $\mathcal{L}_\mathcal{L} = \{ \mathcal{L}_\mathcal{L} = \{ \mathcal{L}_\mathcal{L} = \{ \mathcal{L}_\mathcal{L} = \{ \mathcal{L}_\mathcal{L} = \{ \mathcal{L}_\mathcal{L} = \{ \mathcal{L}_\mathcal{L} = \{ \mathcal{L}_\mathcal{L} = \{ \mathcal{L}_\mathcal{L} = \{ \mathcal{L}_\mathcal{L} = \{ \mathcal{L}_\mathcal{L} = \{ \mathcal{L}_\mathcal{L} = \{ \mathcal{L}_\mathcal{L} = \{ \mathcal{L}_\mathcal{L} = \{ \mathcal{L}_\mathcal{$ 

When the user is ready to route the request forward, they can update the PAR status to REQ and save.